## **PE: General options**

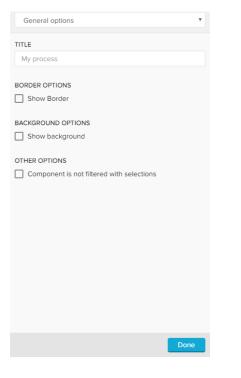

Type your desired title into the text field.

When a title is set, its formatting option will be shown directly as the next settings and font, size, color and alignment can be defined.

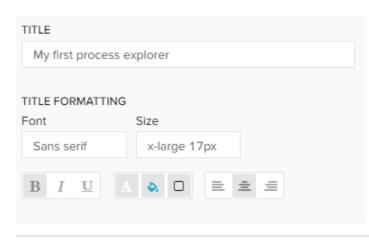

Activate the "Show Border" checkbox to surround your explorer with a border.

You can specify the thickness, style, color and opacity of the borderline.

| BORDER OPTIONS |       |       |
|----------------|-------|-------|
| Show Border    |       |       |
| Thickness      | Style | Color |
|                |       |       |
| Opacity 60%    |       |       |

## Set a background color for your explorer!

Activate the "Show background" checkbox, select a color and adjust the opacity.

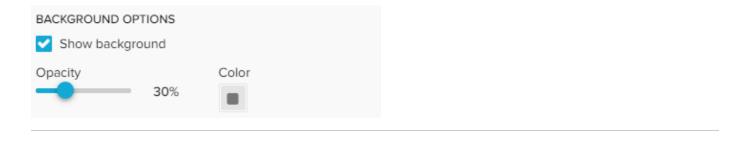

If you don't want your explorer to be affected by any external selection (except for internal component filter and Process Explorer selections), activate the "Component is not filtered with selections" checkbox.

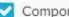

Component is not filtered with selections